## ph: 866-753-1113

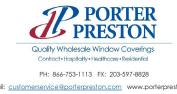

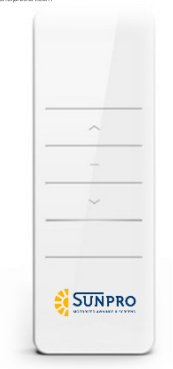

# **SUNPRO** Motorized Screen Remote Instructions

DD2700H Remote – Single Channel DD2702H Remote - 15 Channel

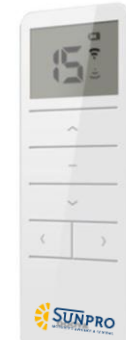

## IMPORTANT READ ME FIRST

- 1. The delay time between buttons is within 6 seconds. If there is no input within 6 seconds, the remote will exit the current setting procedure
- 2. The motor will jog and beep as a hint. Continue programming after the hint.

## 1 Pairing

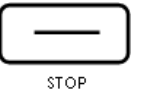

Apply power to motor (1 jog and long beep once), within 7s, press STOP for 2s (2 jogs and 3 beeps), the motor has been paired successfully

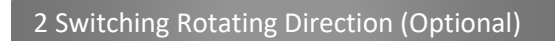

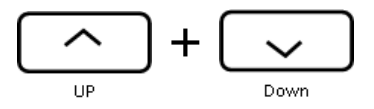

## **If the UP button is pressed, but the screen goes down, you will need to complete this step**

Press and hold the UP and DOWN buttons simultaneously for 2s, motor will jog once and rotation will be switched successfully

\*The motor needs to be in the reversing operation without limits

### 3 Setting Upper and Lower Limits

## UPPER LIMIT

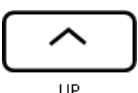

Move the screen up to the desired upper limit

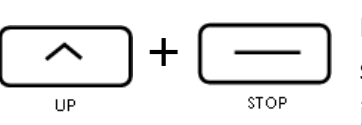

Press and hold UP + STOP simultaneously for 2s (2 jogs, 3 beeps) upper limit

## LOWER LIMIT

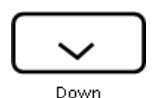

Move the screen down to the desired lower limit

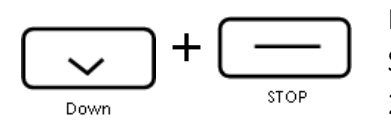

Press and hold DOWN + STOP simultaneously for 2s (2 jogs, 3 beeps) Lower

## 4 Adjusting Limits

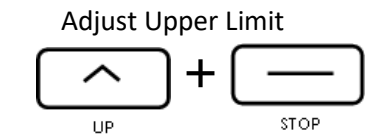

Press and hold UP + STOP simultaneously for 5s (1 jog, 1 Long beep) Repeat step 3

#### Adjusting Lower Limit

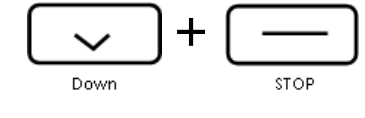

Press and hold DOWN + STOP simultaneously for 5s (1 jog, 1 Long beep) Repeat step 3

#### 5 Preferred Position

#### **Set Preferred Position**

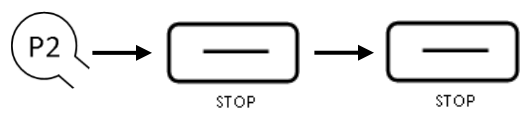

Check that both upper and lower limits are set. Operate the screen to the desired preferred position. Press P2 (1 jog and 1 beep), press STOP (1 jog and 1 beep), press STOP again (2 jogs and 3 beeps), preferred position is now set

#### **Remove Preferred**

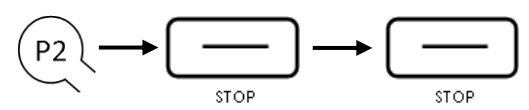

Press P2 (1 jog and 1 beep), press STOP (1 jog and 1 beep), press STOP again (1 jog and 1 Long beep), preferred position is now deleted

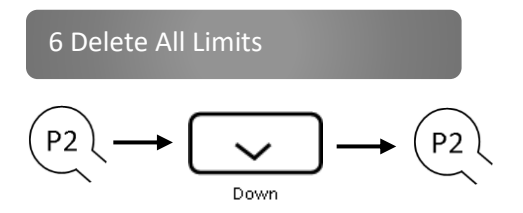

Press P2 (1 jog and 1 beep), Down and 1 beep), P2 (2 jogs and 3 beeps), all limits are now removed

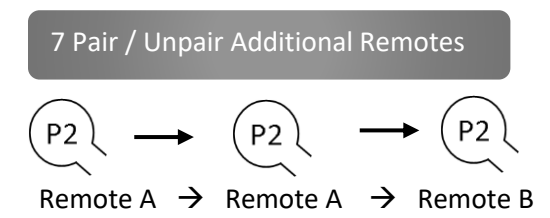

On existing remote, Press P2 (1 jog and 1 beep) Press P2 again (1 jog and 1 beep), then on new remote, press P2 (2 jogs and 3 beeps). New remote is now linked. Repeat for any additional remotes

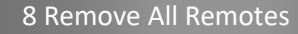

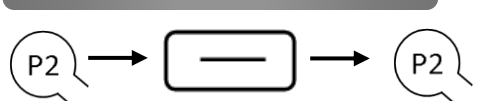

Press P2 (1 jog and 1 beep), STOP (1 jog and one beep), P2 (2 jogs and 3 beeps)

#### 9 Setting Number of Channels

# 1. Press the LEFT and RIGHT buttons

simultaneously, a "C" will appear followed by "15"

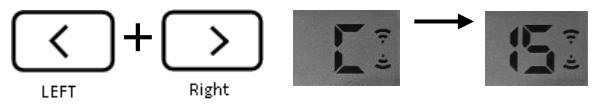

2. Press the LEFT arrow to display the desired number of channels to be displayed on the remote

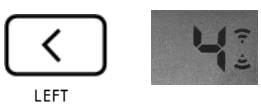

3. Press the Stop Button, a square will appear on the screen, number of channels has been saved

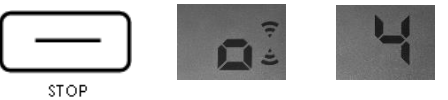

10 Motor Mode Switching

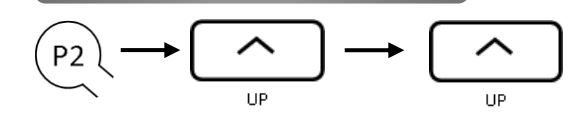

Press P2 (1 jog and 1 beep), UP (1 jog and one beep), UP (1 jog and 1 long beep)

#### Troubleshooting

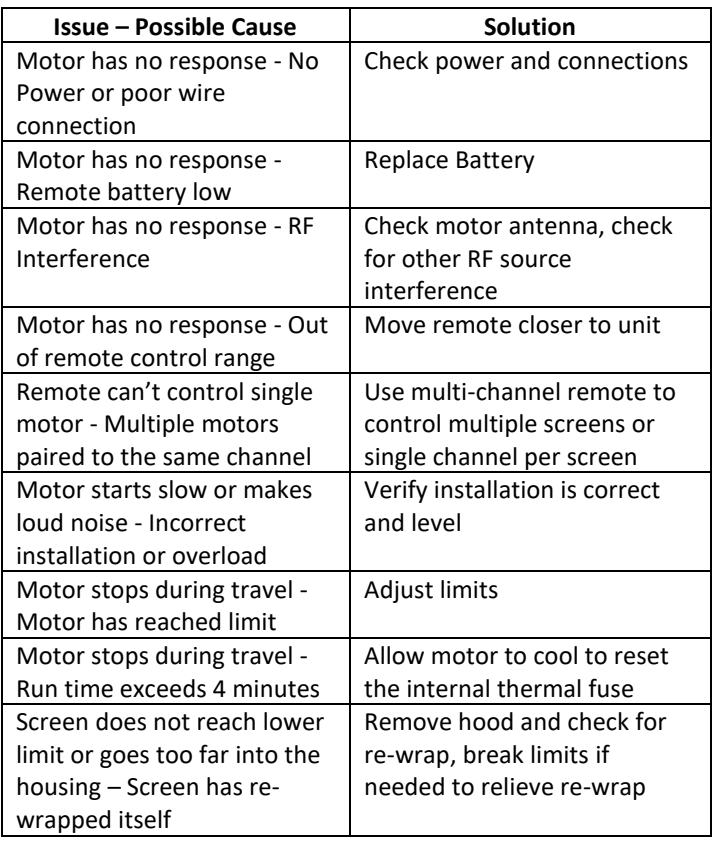